# **Papyrus**:Dépôt institutionnel

## Guide pour le dépôt dans les collections **Travaux et publications**

### **Qui peut déposer ? Quels types de documents ?**

Chaque unité d'attache (département, école, faculté) présente une collection « **Travaux et publications** », qui est ouverte au dépôt de :

- **Tout type de documents** de **professeur.e.s UdeM**
- **Tous les articles, chapitres de livre** et **communications scientifiques** publiées dans des actes de congrès **de tout autre membre de**  la communauté UdeM visé par la Politique de [l'Université de Montréal sur le libre accès aux](https://bib.umontreal.ca/gerer-diffuser/libre-acces/faq)  [publications savantes](https://bib.umontreal.ca/gerer-diffuser/libre-acces/faq)

### **Quelles versions des documents peuvent être déposées ?**

- Pour le dépôt d'articles dans Papyrus, nous préconisons **la version acceptée qui comprend toutes les modifications demandées par les réviseurs ou l'éditeur, mais avant la mise en page par l'éditeur**. Rares sont les éditeurs qui acceptent que la version publiée soit diffusée en libre accès.
- Pour les autres types de documents, il vous faut vérifier vous-mêmes auprès des détenteurs des droits d'auteur.

### Notre adaptation et traduction d[e Thomas](https://commons.wikimedia.org/wiki/File:Preprint_postprint_published.svg)  *Manuscrit. preprin Postpublication,*  $postprint$ PDF de l'éditeur, *version of record* Soumission à la revue Révision par les pairs Intégration des corrections Mise en page par l'éditeur Révision finale des épreuves *pr pu ica ion*  **Version originale de l auteur Version acceptée Version publiée Versions d'un article**

Shafee – [Own work; adapted from diagram](https://commons.wikimedia.org/wiki/File:Preprint_postprint_published.svg)  [by Ginny Barbour,](https://commons.wikimedia.org/wiki/File:Preprint_postprint_published.svg) [CC BY 4.0](https://creativecommons.org/licenses/by/4.0/)

### **La politique de l'éditeur permet-elle le dépôt en libre accès de mon article ?**

L'équipe des bibliothèques fera les vérifications pour vous une fois l'article déposé dans Papyrus et vous contactera si des ajustements sur le dépôt sont nécessaires.

### **Embargo**

Si la revue exige un embargo avant la diffusion en libre accès, l'équipe des bibliothèques appliquera cet embargo au(x) fichier(s) de votre document et seul **son signalement sera immédiatement accessible** (titre, résumé, mots-clés, etc.)

Les personnes intéressées pourront vous demander une copie individuelle directement sur Papyrus, au moyen du bouton

 *Demander une copie*. Un courriel automatique sera envoyé à la personne qui a déposé l'article pour lui transmettre la demande.

## les bibliothèques

Université **d'h** 

## **[bib.umontreal.ca/Papyrus](https://bib.umontreal.ca/Papyrus)**

### **Bonnes pratiques pour le fichier de la version déposée**

Le format de fichier privilégié pour le dépôt dans Papyrus est le PDF, mais d'autres formats de traitement de texte courants peuvent être utilisés.

Sans être obligatoire, l'inclusion d'éléments descriptifs au début du fichier facilitera l'identification et la citation adéquate du document.

### **Information recommandée** :

- Mention de la licence [Creative Commons](https://bib.umontreal.ca/gerer-diffuser/droit-auteur/guide-droit-auteur?tab=5240240) (si applicable)
- Titre de la publication (version finale)
- Autrices et auteurs
- Mention du type « Accepté pour publication dans » :
	- o Pour un article : nom de la revue et, si connus, volume, numéro et date de publication
	- o Pour un chapitre ou autre : titre de l'ouvrage parent (livre, acte de colloque, etc.), et, si connue, année de publication

### **Information additionnelle** :

- Affiliations des autrices et des auteurs
- Identifiant unique du document publié (ex. DOI)

de Montréal Document mis à jour le 2023-07-28 **Le processus de dépôt ne prend que quelques minutes et peut-être délégué à une personne de votre équipe.**

## **MON COMPTE Ouvrir une session**

 $\Box$ 

Nouvel utilisateur?

La première étape consiste à s'inscrire comme utilisatrice ou utilisateur de [Papyrus.](https://papyrus.bib.umontreal.ca/) Après avoir rempli les formalités d'inscription, votre première session Papyrus est ouverte et vous pouvez y faire votre premier dépôt. Vous pouvez également vous déconnecter pour revenir plus tard.

**Note** : si une **personne déléguée** doit déposer en votre nom, elle doit ouvrir un compte avec sa propre adresse électronique. Elle précisera au moment du dépôt qu'elle dépose pour un tiers.

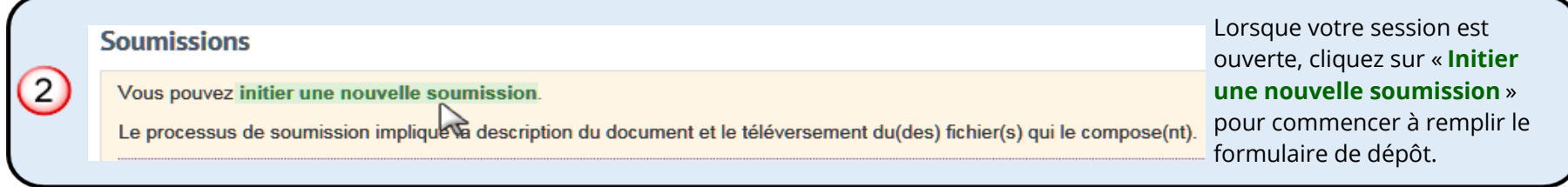

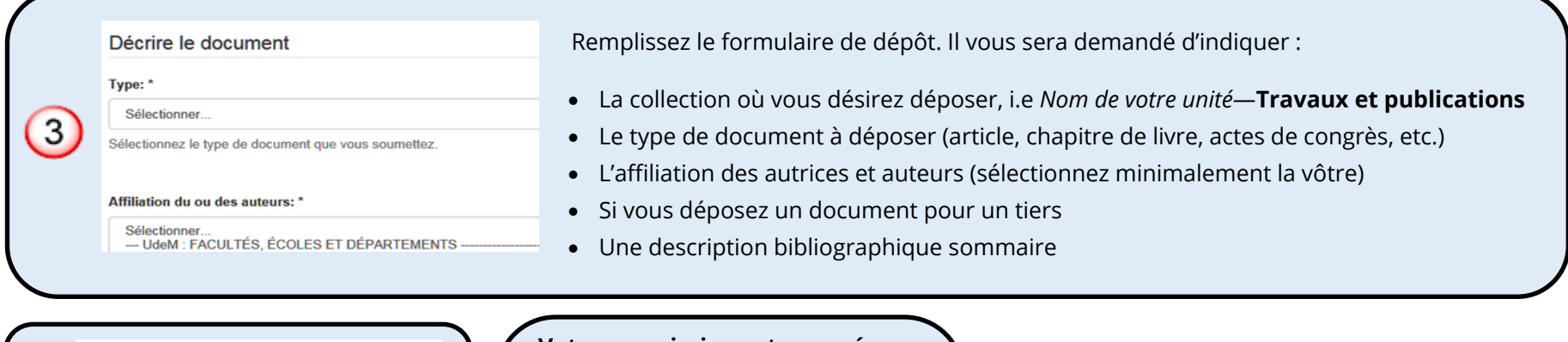

Téléverser le(s) fichier(s)  $\blacksquare$ **Fichier:**\* Parcourir... **Licence de diffusion:**  $\vert 5 \vert$  $\mathbb N$  J'accorde la licence

#### **otre soumission est envoyée**

L'équipe des bibliothèques s'occupera de valider le dépôt et de compléter la description du document avant sa diffusion en libre accès, avec ou sans embargo.

Vous recevrez un courriel de confirmation contenant un lien vers le document dans Papyrus au moment de sa mise en ligne.

### **Questions ? Commentaires ?**

Contactez-nous :

514 343-6111, poste 33345 [depot@bib.umontreal.ca](mailto:depot@bib.umontreal.ca)

Consultez également votre [bibliothécaire](https://bib.umontreal.ca/explorer) disciplinaire ainsi que la [Foire aux questions](https://bib.umontreal.ca/gerer-diffuser/libre-acces/faq) sur la Politique de l'UdeM sur le libre accès aux publications savantes.